# Backup de DDR utilizando BRIs e o comando de interface de backup Ī

# **Contents**

**[Introduction](#page-0-0) [Prerequisites](#page-0-1) [Requirements](#page-0-2)** [Componentes Utilizados](#page-0-3) [Material de Suporte](#page-1-0) **[Conventions](#page-1-1) [Configurar](#page-1-2)** [Diagrama de Rede](#page-1-3) [Configurações](#page-2-0) **[Verificar](#page-4-0)** [Exemplo de saída show ip route](#page-5-0) [Exemplo de saída show interface](#page-6-0) **[Troubleshoot](#page-6-1)** [Comandos para Troubleshooting](#page-6-2) [Exemplo de saída de depuração](#page-7-0) [Informações Relacionadas](#page-9-0)

## <span id="page-0-0"></span>**Introduction**

Esta configuração demonstra o uso de uma linha de interface de taxa básica (BRI) da Rede digital de serviços integrados (ISDN) para fazer a cópia de segurançca de uma conexão de linha alugada. O comando backup interface coloca a interface especificada no modo em espera até que a interface primária seja desativada. Para obter mais informações sobre os recursos da interface de backup, consulte Avaliando Interfaces de Backup, Rotas Flutuantes e Relógio Discador de Backup do DDR.

# <span id="page-0-1"></span>**Prerequisites**

### <span id="page-0-2"></span>**Requirements**

Érecomendável que você consulte o documento Configuração e Troubleshooting de Backup DDR para obter mais informações.

### <span id="page-0-3"></span>Componentes Utilizados

Nesse cenário, temos um roteador Cisco 1604 conectado a um roteador Cisco 3640 em uma

conexão serial. Ambos os roteadores também estão equipados com interfaces BRI, que são utilizadas para o link de backup. O Cisco 1604 está executando o Cisco IOS® Software Release 12.1(5)T e o Cisco 3640 está usando o Cisco IOS 12.1(2).

Observação: os conceitos nesta configuração podem ser usados em qualquer roteador com interfaces BRI e WAN.

As informações neste documento foram criadas a partir de dispositivos em um ambiente de laboratório específico. All of the devices used in this document started with a cleared (default) configuration. Se você estiver trabalhando em uma rede ativa, certifique-se de que entende o impacto potencial de qualquer comando antes de utilizá-lo.

### <span id="page-1-0"></span>Material de Suporte

Este exemplo usa Dial on Demand Routing (DDR), que usa o comando dialer map na conexão BRI. Você também pode usar perfis do discador em vez do DDR herdado. Para obter mais informações sobre perfis de discagem, consulte Configuring ISDN DDR with Dialer Profiles.

Configurar o backup de DDR envolve duas etapas distintas:

- 1. Configure a DDR com a chamada anterior ou usando perfis de discagem. Verifique se sua conexão DDR funciona corretamente antes de implementar a configuração de backup.
- 2. Configure o roteador para iniciar a conexão DDR quando o link primário falhar. Esta configuração usa interfaces de backup para disparar o discagem. Consulte [Avaliação de](//www.cisco.com/warp/customer/123/backup-main.html) [Interfaces de Backup, Rotas Estáticas Flutuantes e Observação de Discador para Backup](//www.cisco.com/warp/customer/123/backup-main.html) [DDR para obter mais informações sobre as outras opções.](//www.cisco.com/warp/customer/123/backup-main.html)

### <span id="page-1-1"></span>**Conventions**

Para obter mais informações sobre convenções de documento, consulte as [Convenções de dicas](//www.cisco.com/en/US/tech/tk801/tk36/technologies_tech_note09186a0080121ac5.shtml) [técnicas Cisco](//www.cisco.com/en/US/tech/tk801/tk36/technologies_tech_note09186a0080121ac5.shtml).

# <span id="page-1-2"></span>**Configurar**

Nesta seção, você encontrará informações para configurar os recursos descritos neste documento.

Observação: para encontrar informações adicionais sobre os comandos usados neste documento, use a ferramenta Command Lookup

### <span id="page-1-3"></span>Diagrama de Rede

Este documento utiliza a instalação de rede mostrada no diagrama abaixo.

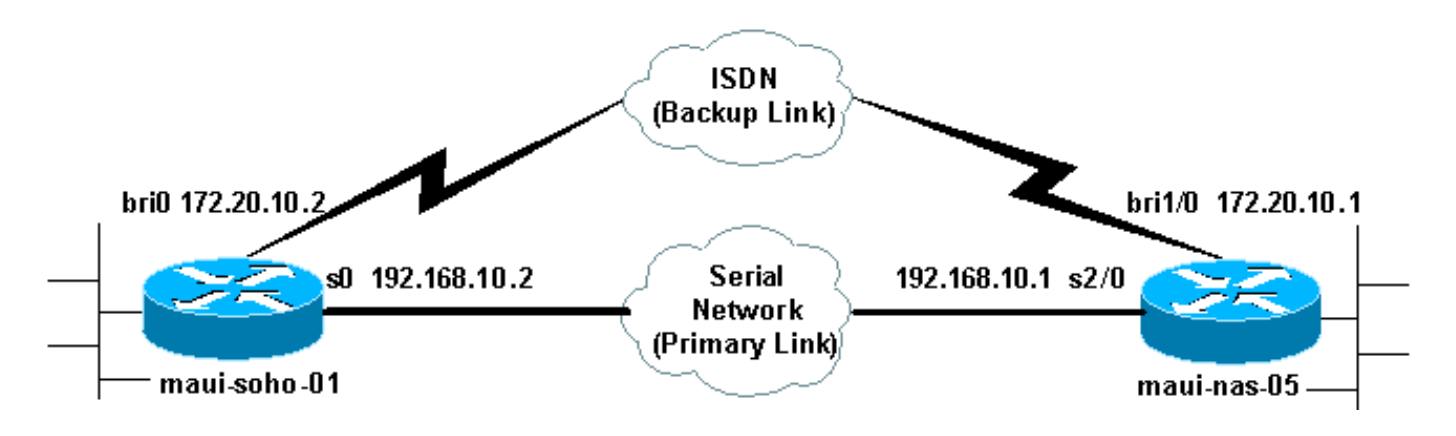

### <span id="page-2-0"></span>**Configurações**

Este documento utiliza as configurações mostradas abaixo.

- maui-soho-01 (1600)
- maui-nas-05 (3640)

Essa configuração utiliza um circuito de BRI para realizar a cópia de segurança de um enlace serial. Essa configuração também está usando o Open Shortest Path First (OSPF) Routing Protocol entre os dois roteadores. Uma vez que a conexão de backup esteja ativada, assegure-se de que a tabela de roteamento esteja atualizada para uso com a nova rota de backup.

Observação: para obter mais informações sobre convenções de comando, consulte as [Convenções de Dicas Técnicas da Cisco](//www.cisco.com/en/US/tech/tk801/tk36/technologies_tech_note09186a0080121ac5.shtml).

```
maui-soho-01 (1600)
maui-soho-01#show running-config
Building configuration...
Current configuration : 1720 bytes
!
version 12.1
service timestamps debug datetime msec
service timestamps log datetime msec
service password-encryption
!
hostname maui-soho-01
!
aaa new-model
aaa authentication login default local
aaa authentication login NO AUTHEN none
aaa authentication ppp default if-needed local
!--- This is basic aaa configuration for PPP calls.
enable secret 5 <deleted> ! username admin password 7
<deleted> username maui-nas-05 password 7 <deleted> !---
Username for remote router (maui-nas-05) and shared
secret !--- (used for CHAP authentication). Shared
secret must be the same on both sides. ip subnet-zero no
ip finger ! isdn switch-type basic-ni ! interface
Loopback0 ip address 172.17.1.1 255.255.255.0 !
interface Ethernet0 ip address 172.16.1.1 255.255.255.0
! interface Serial0 backup delay 10 30 !--- Backup link
is activated 10 seconds after primary link goes down. !-
-- Backup link is deactivated 30 seconds after primary
link is restored. backup interface BRI0 !--- BRI0 will
backup interface serial 0. ip address 192.168.10.2
```

```
255.255.255.252 encapsulation ppp no ip mroute-cache no
fair-queue ! interface BRI0 ip address 172.20.10.2
255.255.255.0 !--- IP address for the BRI interface
(backup link). encapsulation ppp dialer idle-timeout 900
!--- Idle timeout(in seconds)for this link. dialer map
ip 172.20.10.1 name maui-nas-05 broadcast 5551111 dialer
map ip 172.20.10.1 name maui-nas-05 broadcast 5551112 !-
-- Dialer maps for remote destination. !--- The 2
different phone numbers correspond to the b-channels of
the remote side. dialer load-threshold 1 outbound !---
Load level for traffic at which additional connections
!--- will be added to the MPPP bundle. !--- Load level
values range from 1 (unloaded) to 255 (fully loaded).
dialer-group 1 !--- Apply interesting traffic definition
from dialer-list 1. isdn switch-type basic-ni isdn spid1
51299699380101 9969938 isdn spid2 51299699460101 9969946
ppp authentication chap !--- Use CHAP authentication.
ppp multilink !--- Use multilink to bring up both BRI
channels. ! router ospf 5 !--- OSPF configuration. If
you use a different protocol !--- configure that here.
Make sure to include the BRI network in the RP. log-
adjacency-changes network 172.16.0.0 0.0.255.255 area 0
network 172.17.0.0 0.0.255.255 area 0 network
172.20.10.0 0.0.0.255 area 0 network 192.168.10.0
0.0.0.3 area 0 ! ip classless no ip http server !
access-list 101 remark Interesting traffic definition
for backup link access-list 101 permit ip any any !---
Interesting traffic definition. If you do not want OSPF
to bring up !--- the link, then mark it uninteresting.
dialer-list 1 protocol ip list 101 !--- Interesting
traffic is applied to BRI0 using dialer-group 1. ! line
con 0 exec-timeout 0 0 login authentication NO_AUTHEN
transport input none line vty 0 4 ! end !
```
Verifique as pontos a seguir na configuração do cliente maui-soho-01(1600):

- Um endereço de loopback é usado. Isso é utilizado para que a id do roteador para OSPF não seja alterada e para que o enlace de backup possa estabelecer um peer quando ele for ativado.
- O limiar de carga de discador está baixo. Esse valor pode ser alterado se você não precisar de uma conexão de backup multilink de 128k
- Qualquer tráfego IP vai disparar a discagem (com base na lista 2 do discador e no grupo 1 do discador). Como o backup de link exige o tráfego interessante para discar para o backup de link, verifique se você não tem uma fonte de tráfego gerando o tráfego interessante. Neste exemplo, os pacotes de saudação do OSPF acionarão a discagem. Se você não estiver usando um Routing Protocol, poderá usar pings de ICMP para discar o backup de link. Ajuste o tráfego interessante, dependendo de suas necessidades.
- O OSPF é usado. Você pode usar qualquer o protocolo de roteamento que desejar. Apenas certifique-se de que as redes da interface primária e de backup estejam incluídas no protocolo de roteamento. Se você quiser utilizar rotas estáticas e não um protocolo de roteamento, crie uma rota estática com o próximo salto sendo a interface BRI remota (você talvez precise criar uma rota estática flutuante dependendo do cenário).

#### maui-nas-05 (3640)

maui-nas-05#**show running-config** Building configuration...

```
Current configuration:
!
version 12.1
service timestamps debug datetime msec
service timestamps log datetime msec
service password-encryption
!
hostname maui-nas-05
!
aaa new-model
aaa authentication login default local
aaa authentication login NO_AUTHEN none
aaa authentication ppp default if-needed local
!--- Basic AAA configuration for PPP calls. enable
secret 5 <deleted> ! username admin password 7 <deleted>
username maui-soho-01 password 7 <deleted> !--- Username
for remote router (maui-soho-01) and shared secret !---
(used for CHAP authentication). The shared secret must
be the same on both sides. ! ip subnet-zero ! isdn
switch-type basic-ni ! interface Loopback0 ip address
172.22.1.1 255.255.255.0 ! interface Ethernet0/0 no ip
address shutdown ! interface Ethernet0/1 no ip address
shutdown ! interface BRI1/0 ip address 172.20.10.1
255.255.255.0 !--- IP address for the BRI interface
(backup link). encapsulation ppp dialer idle-timeout 900
dialer map ip 172.20.10.2 name maui-soho-01 broadcast !-
-- Dialer map for remote destination. !--- The name
should match the authentication username provided by the
remote side. !--- Even though this router is not dialing
out, the dialer map statement !--- should be used.
dialer-group 1 !--- Apply interesting traffic defined in
dialer-list 1. isdn switch-type basic-ni isdn spid1
51255511110101 5551111 isdn spid2 51255511120101 5551112
ppp authentication chap ppp multilink !--- Use multilink
to bring up both B-channels. ! !--- Output removed. !
interface Serial2/0 ip address 192.168.10.1
255.255.255.252 encapsulation ppp no fair-queue
clockrate 64000 ! !--- Output removed. ! router ospf 5
network 172.20.10.0 0.0.0.255 area 0 network 172.22.1.0
0.0.0.255 area 0 network 192.168.10.0 0.0.0.3 area 0 !
ip classless no ip http server ! dialer-list 1 protocol
ip any !--- This defines all IP traffic as interesting.
! Line con 0 login authentication NO_AUTHEN transport
input none line 97 102 line AUX 0 line vty 0 4 ! end
```
Verifique os seguintes pontos na configuração do servidor maui-nas-05 (3640):

- Éconfigurada uma instrução de mapa de discador para o local remoto. Uma declaração de mapa de discador incorreta poderia resultar em problemas de roteamento no link de backup conectado.
- Todo o tráfego IP é definido como interessante. Isso redefinirá o tempo limite inativo e manterá a conexão ativada até que o retorno do primário. Se o estabelecimento do link de backup não for necessário, você poderá alterá-lo.

# <span id="page-4-0"></span>**Verificar**

Esta seção fornece informações que você pode usar para confirmar se sua configuração está funcionando adequadamente.

Determinados comandos show são suportados pela Ferramenta Output Interpreter, que permite que você veja uma análise do resultado do comando show.

- $\bullet$  show interface bri0 Indica se a interface BRI está ativa. Se o link primário estiver ativo, a interface BRI estará em espera. A interface BRI estará ativa apenas quando o enlace principal estiver inativo.
- show isdn status Use isso para garantir que o roteador esteja comunicando corretamente com o switch ISDN. Na saída, verifique se o status da camada 1 está ATIVO e se o estado de status da camada 2 = MULTIPLE\_FRAME\_ESTABLISHED é exibido. Esse comando exibe também o número de chamadas ativas.

#### <span id="page-5-0"></span>Exemplo de saída show ip route

A tabela de roteamento do cliente, maui-soho-01 (1600), com o link primário em funcionamento é mostrada abaixo:

```
maui-soho-01#show ip route
Codes: C - connected, S - static, I - IGRP, R - RIP, M - mobile, B - BGP
       D - EIGRP, EX - EIGRP external, O - OSPF, IA - OSPF inter area
       N1 - OSPF NSSA external type 1, N2 - OSPF NSSA external type 2
       E1 - OSPF external type 1, E2 - OSPF external type 2, E - EGP
       i - IS-IS, L1 - IS-IS level-1, L2 - IS-IS level-2, ia - IS-IS inter area
       * - candidate default, U - per-user static route, o - ODR
       P - periodic downloaded static route
Gateway of last resort is not set
     192.168.10.0/24 is variably subnetted, 2 subnets, 2 masks
C 192.168.10.0/30 is directly connected, Serial0
C 192.168.10.1/32 is directly connected, Serial0
     172.17.0.0/24 is subnetted, 1 subnets
C 172.17.1.0 is directly connected, Loopback0
     172.16.0.0/24 is subnetted, 1 subnets
C 172.16.1.0 is directly connected, Ethernet0
     172.20.0.0/24 is subnetted, 1 subnets
O 172.20.10.0 [110/1626] via 192.168.10.1, 00:00:22, Serial0
    172.22.0.0/32 is subnetted, 1 subnets
O 172.22.1.1 [110/65] via 192.168.10.1, 00:00:23, Serial0
```
A saída de show ip route (mostrada abaixo) exibe as rotas OSPF aprendidas dos peers utilizando o link primário (serial 0). Agora desativaremos o link primário e ativaremos o link de backup.

Observação: emitir o comando shutdown na interface primária não fará com que a BRI de backup disque. Se você emitir um comando shutdown para desativar a conexão principal, o Cisco IOS Software não ativará automaticamente uma conexão de backup. Você deve desativar fisicamente a conexão principal, desconectando cabos ou utilizando outro método equivalente para ativar as interfaces de backup.

Depois que o link de backup for ativado, a tabela OSPF será trocada e as novas rotas que utilizam o link de backup serão instaladas. O tráfego agora flui pelo link de backup. Um exemplo é fornecido abaixo:

```
Codes: C - connected, S - static, I - IGRP, R - RIP, M - mobile, B - BGP
       D - EIGRP, EX - EIGRP external, O - OSPF, IA - OSPF inter area
       N1 - OSPF NSSA external type 1, N2 - OSPF NSSA external type 2
       E1 - OSPF external type 1, E2 - OSPF external type 2, E - EGP
       i - IS-IS, L1 - IS-IS level-1, L2 - IS-IS level-2, ia - IS-IS inter area
       * - candidate default, U - per-user static route, o - ODR
        P - periodic downloaded static route
```
Gateway of last resort is not set

```
 172.17.0.0/24 is subnetted, 1 subnets
C 172.17.1.0 is directly connected, Loopback0
     172.16.0.0/24 is subnetted, 1 subnets
C 172.16.1.0 is directly connected, Ethernet0
     172.20.0.0/16 is variably subnetted, 2 subnets, 2 masks
C 172.20.10.0/24 is directly connected, BRI0
C 172.20.10.1/32 is directly connected, BRI0
    172.22.0.0/32 is subnetted, 1 subnets
O 172.22.1.1 [110/1563] via 172.20.10.1, 00:00:22, BRI0
```
#### <span id="page-6-0"></span>Exemplo de saída show interface

O comando show interface permite verificar se as fases LCP, ICP e Multilink de PPP passaram com êxito.

```
maui-soho-01#show interface BRI 0
     BRI0 is up, line protocol is up
     Hardware is BRI with U interface and external S bus interface
      Internet address is 172.20.10.2, subnet mask is 255.255.255.0
      MTU 1500 bytes, BW 256 Kbit, DLY 100000 usec,
     reliability 255/255, txload 1/255, rxload 1/255
     Encapsulation PPP, loopback not set
     DTR is pulsed for 5 seconds on reset
     LCP Open, multilink Open
      Open: IPCP
    ...........................
```
### <span id="page-6-1"></span>**Troubleshoot**

Esta seção fornece informações que podem ser usadas para o troubleshooting da sua configuração.

#### <span id="page-6-2"></span>Comandos para Troubleshooting

Determinados comandos show são suportados pela Ferramenta Output Interpreter, que permite que você veja uma análise do resultado do comando show.

Observação: antes de emitir comandos debug, consulte [Informações importantes sobre](//www.cisco.com/en/US/tech/tk801/tk379/technologies_tech_note09186a008017874c.shtml) [comandos debug](//www.cisco.com/en/US/tech/tk801/tk379/technologies_tech_note09186a008017874c.shtml).

- debug dialer Utilizado para ver as informações do Dial-On-Demand Routing.
- debug isdn events É usado para ver a atividade ISDN ocorrendo no lado do usuário da interface ISDN.
- debug isdn q931 Isso mostra a configuração de chamada e a subdivisão da conexão de

rede ISDN (Camada 3) e pode ser usado para isolar problemas.

- debug ppp negotiation Isso mostra informações sobre trocas e sobre o tráfego Point-to-Point Protocol (PPP) durante a negociação dos componentes PPP, incluindo o Link Control Protocol (LCP), a autenticação e o Network Control Protocol (NCP). Uma negociação de PPP bem-sucedida abrirá primeiro o estado LCP, efetuará a autenticação e, por fim, negociará o NCP.
- debug ppp authentication Isso exibe mensagens de protocolo de autenticação PPP, inclusive intercâmbios de pacotes Challenge Authentication Protocol (CHAP) e Password Authentication Protocol (PAP). Se você perceber uma falha, verifique se o nome de usuário e a senha da abertura estão configurados corretamente.
- debug ppp error Isso mostra erros de protocolo e estatísticas de erros associados à negociação e à operação da conexão PPP.

#### <span id="page-7-0"></span>Exemplo de saída de depuração

Para obter informações sobre o troubleshooting de backup DDR, consulte o documento Configuração e Troubleshooting de Backup DDR.

A seguinte saída de depuração foi gerada com o uso de depurações descritas anteriormente. A saída mostra o link principal falhando e o link de backup sendo ativado:

\*Mar 1 **03:37:42**.350: **%LINK-3-UPDOWN: Interface Serial0, changed state to down** *!--- Primary Link is unplugged.* \*Mar 1 03:37:42.358: Se0 IPCP: State is Closed \*Mar 1 03:37:42.362: Se0 CDPCP: State is Closed \*Mar 1 03:37:42.366: Se0 PPP: Phase is TERMINATING [0 sess, 1 load] \*Mar 1 03:37:42.370: Se0 LCP: State is Closed \*Mar 1 03:37:42.370: Se0 PPP: Phase is DOWN [0 sess, 1 load] \*Mar 1 03:37:42.386: Se0 IPCP: Remove route to 192.168.10.1 \*Mar 1 03:37:42.394: %OSPF-5-ADJCHG: Process 5, Nbr 172.22.1.1 on Serial0 from FULL to DOWN, Neighbor Down: Interface down or detached \*Mar 1 03:37:43.358: %LINEPROTO-5-UPDOWN: Line protocol on Interface Serial0, changed state to down \*Mar 1 **03:37:52**.302: **%LINK-3-UPDOWN: Interface BRI0:1,**

#### **changed state to down**

*!--- The backup interface is changed to from "standby" to "down". !--- The backup interface was activated 10 seconds after the primary link !--- went down. !--- This interval was defined with the backup delay command in maui-soho-01 !--- (the 1600).* \*Mar 1 03:37:52.306: BR0:1 LCP: State is Closed \*Mar 1 03:37:52.310: BR0:1 DDR: disconnecting call \*Mar 1 03:37:52.314: %LINK-3- UPDOWN: Interface BRI0:2, changed state to down \*Mar 1 03:37:52.318: BR0:2 LCP: State is Closed \*Mar 1 03:37:52.322: BR0:2 DDR: disconnecting call \*Mar 1 03:37:52.417: %LINK-3-UPDOWN: Interface BRI0, changed state to up \*Mar 1 03:37:52.477: ISDN BR0: Event: Syncing Discards: L2 Discards 4, L2D\_Task Counter 2 \*Mar 1 03:37:52.489: BR0 DDR: **Dialing cause ip** (s=172.20.10.2, **d=224.0.0.5**)

*!--- OSPF hellos cause the router to dial.* \*Mar 1 03:37:52.493: BR0 DDR: Attempting to dial 5551111 *!--- This is the phone number of the remote router that is dialed.* \*Mar 1 03:37:54.477: ISDN BR0: Event: Syncing Discards: L2 Discards 4, L2D\_Task Counter 3 \*Mar 1 03:37:56.528: %ISDN-6-LAYER2UP: Layer 2 for Interface BR0, TEI 112 changed to up \*Mar 1 03:37:56.556: ISDN BR0: TX - > INFORMATION pd = 8 callref = (null) SPID Information i = '51299699380101' \*Mar 1 03:37:56.627: ISDN BR0: TX -> SETUP pd = 8 callref =  $0x1F$  \*Mar 1  $03:37:56.635$ : Bearer Capability i =  $0x8890$ \*Mar 1 03:37:56.643: Channel ID i = 0x83 \*Mar 1 03:37:56.651: Keypad Facility i = '5551111' \*Mar 1 03:37:56.667: ISDN BR0: RX <- INFORMATION pd = 8 callref = (null) ENDPOINT IDent i = 0x8081 \*Mar 1 03:37:56.703: ISDN BR0: Received EndPoint ID \*Mar 1 03:37:56.738: ISDN BR0: RX <- INFORMATION pd = 8 callref = (null) Locking Shift to Codeset 5 \*Mar 1 03:37:56.750: Codeset 5 IE 0x2A i = 0x808001, 'P' \*Mar 1 03:37:56.857: %ISDN-6-LAYER2UP: Layer 2 for Interface BR0, TEI 65 changed to up \*Mar 1  $03:37:56.881$ : ISDN BR0: TX -> INFORMATION pd = 8 callref = (null) SPID Information i = '51299699460101' \*Mar 1 03:37:56.917: ISDN BR0: RX <- CALL\_PROC pd = 8 callref = 0x9F \*Mar 1 03:37:56.925: Channel ID i = 0x89 \*Mar 1 03:37:56.949: ISDN BR0: RX <- INFORMATION  $pd = 8$  callref = (null) ENDPOINT IDent i =  $0x8181$  \*Mar 1 03:37:56.984: ISDN BR0: Received Endpoint ID \*Mar 1 03:37:57.175: **ISDN BR0: RX <- CONNECT** pd = 8 callref = 0x9F *!--- The call is connected.* \*Mar 1 03:37:57.199: %LINK-3-UPDOWN: Interface BRI0:1, changed state

```
to up *Mar 1 03:37:57.218: BR0:1 PPP: Treating connection as a callout !--- PPP negotiation
begins. *Mar 1 03:37:57.222: BR0:1 PPP: Phase is ESTABLISHING, Active Open
   [0 sess, 1 load]
*Mar 1 03:37:57.230: BR0:1 LCP: O CONFREQ [Closed] id 18 len 34
*Mar 1 03:37:57.234: BR0:1 LCP: AuthProto CHAP (0x0305C22305)
*Mar 1 03:37:57.242: BR0:1 LCP: MagicNumber 0x1144F392 (0x05061144F392)
*Mar 1 03:37:57.246: BR0:1 LCP: MRRU 1524 (0x110405F4)
*Mar 1 03:37:57.250: BR0:1 LCP: EndpointDisc 1 Local
   (0x130F016D6175692D736F686F2D3031)
*Mar 1 03:37:57.262: ISDN BR0: TX -> CONNECT_ACK pd = 8 callref = 0x1F
*Mar 1 03:37:57.282: BR0:1 LCP: I CONFREQ [REQsent] id 43 Len 33
*Mar 1 03:37:57.286: BR0:1 LCP: AuthProto CHAP (0x0305C22305)
*Mar 1 03:37:57.294: BR0:1 LCP: MagicNumber 0x363030C5 (0x0506363030C5)
*Mar 1 03:37:57.298: BR0:1 LCP: MRRU 1524 (0x110405F4)
*Mar 1 03:37:57.302: BR0:1 LCP: EndpointDisc 1 Local
   (0x130E016D6175692D6E61732D3035)
*Mar 1 03:37:57.310: BR0:1 LCP: O CONFACK [REQsent] id 43 Len 33
*Mar 1 03:37:57.314: BR0:1 LCP: AuthProto CHAP (0x0305C22305)
*Mar 1 03:37:57.318: BR0:1 LCP: MagicNumber 0x363030C5 (0x0506363030C5)
*Mar 1 03:37:57.326: BR0:1 LCP: MRRU 1524 (0x110405F4)
*Mar 1 03:37:57.330: BR0:1 LCP: EndpointDisc 1 Local
   (0x130E016D6175692D6E61732D3035)
*Mar 1 03:37:57.341: BR0:1 LCP: I CONFACK [ACKsent] id 18 Len 34
*Mar 1 03:37:57.345: BR0:1 LCP: AuthProto CHAP (0x0305C22305)
*Mar 1 03:37:57.349: BR0:1 LCP: MagicNumber 0x1144F392 (0x05061144F392)
*Mar 1 03:37:57.353: BR0:1 LCP: MRRU 1524 (0x110405F4)
*Mar 1 03:37:57.361: BR0:1 LCP: EndpointDisc 1 Local
   (0x130F016D6175692D736F686F2D3031)
*Mar 1 03:37:57.365: BR0:1 LCP: State is Open
*Mar 1 03:37:57.369: BR0:1 PPP: Phase is AUTHENTICATING, by both
   [0 sess, 1 load]
 !--- PPP authentication begins. *Mar 1 03:37:57.373: BR0:1 CHAP: O CHALLENGE id 17 Len 33 from
"maui-soho-01"
```
*!--- The username for CHAP is challenge. The remote router must have this !--- username configured along with it's shared secret password.* \*Mar 1 03:37:57.381: BR0:1 CHAP: I CHALLENGE id 30 Len 32 from "maui-nas-05" *!--- The incoming username for CHAP is challenge. !--- This username must be locally configured.* \*Mar 1 03:37:57.397: BR0:1 CHAP: O RESPONSE id 30 Len 33 from "maui-soho-01" \*Mar 1 03:37:57.425: BR0:1 CHAP: I SUCCESS id 30 Len 4 \*Mar 1 03:37:57.433: BR0:1 CHAP: I RESPONSE id 17 Len 32 from "maui-nas-05" \*Mar 1 03:37:57.445: BR0:1 CHAP: O SUCCESS id 17 Len 4 *!--- CHAP authentication is successful.* \*Mar 1 03:37:57.453: BR0:1 PPP: Phase is VIRTUALIZED [0 sess, 1 load] \*Mar 1 03:37:57.460: Vi1 PPP: Phase is DOWN, Setup [0 sess, 1 load] \*Mar 1 03:37:57.480: BR0:1 IPCP: Packet buffered while building MLP bundle interface \*Mar 1 03:37:57.484: BR0:1 CDPCP: Packet buffered while building MLP bundle interface \*Mar 1 03:37:57.488: %LINK-3-UPDOWN: Interface **Virtual-Access1**,

changed state to up

*!--- Virtual Access Interface is created for the multilink !--- (2 b-channel) connection.* \*Mar 1 03:37:57.496: Vi1 DDR: Dialer statechange to up \*Mar 1 03:37:57.500: Vi1 DDR: Dialer call has been placed \*Mar 1 03:37:57.504: Vi1 PPP: Treating connection as a callout \*Mar 1 03:37:57.508: Vi1 PPP: Phase is ESTABLISHING, Active Open [0 sess, 1 load] \*Mar 1 03:37:57.516: Vi1 LCP: O CONFREQ [Closed] id 1 Len 34 \*Mar 1 03:37:57.520: Vi1 LCP: AuthProto CHAP (0x0305C22305) \*Mar 1 03:37:57.524: Vi1 LCP: MagicNumber 0x1144F4B0 (0x05061144F4B0) \*Mar 1 03:37:57.528: Vi1 LCP: MRRU 1524 (0x110405F4) \*Mar 1 03:37:57.536: Vi1 LCP: EndpointDisc 1 Local (0x130F016D6175692D736F686F2D3031) \*Mar 1 03:37:57.548: Vi1 PPP: Phase is UP [0 sess, 1 load] \*Mar 1 03:37:57.556: Vi1 IPCP: O CONFREQ [Closed] id 1 Len 10 \*Mar 1 03:37:57.560: Vi1 IPCP: Address 172.20.10.2 (0x0306AC140A02) \*Mar 1 03:37:57.572: Vi1 CDPCP: O CONFREQ [Closed] id 1 Len 4 \*Mar 1 03:37:57.576: BR0:1 MLP: maui-nas-05, multilink up, first link \*Mar 1 03:37:57.580: Vi1 PPP: Pending ncpQ size is 2 \*Mar 1 03:37:57.583: BR0:1 IPCP: Redirect packet to Vi1 \*Mar 1 03:37:57.587: Vi1 IPCP: I CONFREQ [REQsent] id 1 Len 10 \*Mar 1 03:37:57.591: Vi1 IPCP: Address 172.20.10.1 (0x0306AC140A01) \*Mar 1 03:37:57.599: Vi1 IPCP: O CONFACK [REQsent] id 1 Len 10 \*Mar 1 03:37:57.603: Vi1 IPCP: Address 172.20.10.1 (0x0306AC140A01) \*Mar 1 03:37:57.607: BR0:1 CDPCP: Redirect packet to Vi1 \*Mar 1 03:37:57.611: Vi1 CDPCP: I CONFREQ [REQsent] id 1 Len 4 \*Mar 1 03:37:57.615: Vi1 CDPCP: O CONFACK [REQsent] id 1 Len 4 \*Mar 1 03:37:57.623: Vi1 IPCP: I CONFACK [ACKsent] id 1 Len 10 \*Mar 1 03:37:57.631: Vi1 IPCP: Address 172.20.10.2 (0x0306AC140A02) \*Mar 1 03:37:57.635: **Vi1 IPCP: State is Open**

*!--- IPCP state is open and route will be installed.* \*Mar 1 03:37:57.643: Vi1 CDPCP: I CONFACK [ACKsent] id 1 Len 4 \*Mar 1 03:37:57.643: Vi1 CDPCP: State is Open \*Mar 1 03:37:57.651: Vi1 DDR: dialer protocol up \*Mar 1 03:37:57.663: BR0 IPCP: Install route to 172.20.10.1 \*Mar 1 03:37:58.072: BR0 DDR: **Attempting to dial 5551111**

*!--- Router is dialing.* \*Mar 1 03:37:58.199: ISDN BR0: TX -> SETUP pd = 8 callref = 0x20 \*Mar 1 03:37:58.206: Bearer Capability i = 0x8890 \*Mar 1 03:37:58.218: Channel ID i = 0x83 \*Mar 1 03:37:58.226: Keypad Facility i = '5551111' \*Mar 1 03:37:58.445: %LINEPROTO-5-UPDOWN: Line protocol on Interface BRI0:1, changed state to up \*Mar 1 03:37:58.512: ISDN BR0: RX <- CALL\_PROC pd = 8 callref = 0xA0 \*Mar 1 03:37:58.524: Channel ID i = 0x8A \*Mar 1 03:37:58.548: %LINEPROTO-5-UPDOWN: Line protocol on Interface Virtual-Access1, changed state to up \*Mar 1 03:37:58.599: BR0:1 LCP: I ECHOREQ [Open] id 1 Len 12 magic 0x363030C5 \*Mar 1 03:37:58.603: BR0:1 LCP: O ECHOREP [Open] id 1 Len 12 magic 0x1144F392 \*Mar 1 03:37:58.746: ISDN BR0: RX <- CONNECT pd = 8 callref = 0xA0 \*Mar 1 03:37:58.774: %LINK-3-UPDOWN: Interface BRI0:2, changed state to up \*Mar 1 03:37:58.786: %ISDN-6-CONNECT: Interface BRI0:1 is now connected to 5551111 maui-nas-05 \*Mar 1 03:37:58.794: BR0:2 PPP: Treating connection as a callout \*Mar 1 03:37:58.798: BR0:2 PPP: Phase is ESTABLISHING, Active Open [0 sess, 0 load] \*Mar 1 03:37:58.810: BR0:2 LCP: O CONFREQ [Closed] id 16 Len 34 \*Mar 1 03:37:58.814: BR0:2 LCP: AuthProto CHAP (0x0305C22305) \*Mar 1 03:37:58.818: BR0:2 LCP: MagicNumber 0x1144F9C9 (0x05061144F9C9) \*Mar 1 03:37:58.821: BR0:2 LCP: MRRU 1524 (0x110405F4) \*Mar 1 03:37:58.825: BR0:2 LCP: EndpointDisc 1 Local (0x130F016D6175692D736F686F2D3031) \*Mar 1 03:37:58.837: ISDN BR0: TX -> CONNECT\_ACK pd = 8 callref = 0x20 \*Mar 1 03:37:58.861: BR0:2 LCP: I CONFREQ [REQsent] id 33 Len 33 \*Mar 1 03:37:58.865: BR0:2 LCP: AuthProto CHAP (0x0305C22305) \*Mar 1 03:37:58.869: BR0:2 LCP: MagicNumber 0x363036F1 (0x0506363036F1) \*Mar 1 03:37:58.873: BR0:2 LCP: MRRU 1524 (0x110405F4) \*Mar 1 03:37:58.877: BR0:2 LCP: EndpointDisc 1 Local (0x130E016D6175692D6E61732D3035) \*Mar 1 03:37:58.889: BR0:2 LCP: O CONFACK [REQsent] id 33 Len 33 \*Mar 1 03:37:58.893: BR0:2 LCP:

AuthProto CHAP (0x0305C22305) \*Mar 1 03:37:58.897: BR0:2 LCP: MagicNumber 0x363036F1 (0x0506363036F1) \*Mar 1 03:37:58.901: BR0:2 LCP: MRRU 1524 (0x110405F4) \*Mar 1 03:37:58.905: BR0:2 LCP: EndpointDisc 1 Local (0x130E016D6175692D6E61732D3035) \*Mar 1 03:37:58.917: BR0:2 LCP: I CONFACK [ACKsent] id 16 Len 34 \*Mar 1 03:37:58.921: BR0:2 LCP: AuthProto CHAP (0x0305C22305) \*Mar 1 03:37:58.929: BR0:2 LCP: MagicNumber 0x1144F9C9 (0x05061144F9C9) \*Mar 1 03:37:58.933: BR0:2 LCP: MRRU 1524 (0x110405F4) \*Mar 1 03:37:58.937: BR0:2 LCP: EndpointDisc 1 Local (0x130F016D6175692D736F686F2D3031) \*Mar 1 03:37:58.941: BR0:2 LCP: State is Open \*Mar 1 03:37:58.945: BR0:2 PPP: Phase is AUTHENTICATING, by both [0 sess, 0 load] \*Mar 1 03:37:58.952: BR0:2 CHAP: O CHALLENGE id 15 Len 33 from "maui-soho-01" \*Mar 1 03:37:58.956: BR0:2 CHAP: I CHALLENGE id 22 Len 32 from "maui-nas-05" \*Mar 1 03:37:58.976: BR0:2 CHAP: O RESPONSE id 22 Len 33 from "maui-soho-01" \*Mar 1 03:37:59.008: BR0:2 **CHAP: I SUCCESS** id 22 Len 4 \*Mar 1 03:37:59.012: BR0:2 CHAP: I RESPONSE id 15 Len 32 from "maui-nas-05"

\*Mar 1 03:37:59.028: BR0:2 **CHAP: O SUCCESS** id 15 Len 4

*!--- Authentication (for the 2nd call) is successful.* \*Mar 1 03:37:59.036: BR0:2 PPP: Phase is VIRTUALIZED [0 sess, 0 load] \*Mar 1 03:37:59.044: BR0:2 MLP: maui-nas-05, multilink up \*Mar 1 03:38:00.036: %LINEPROTO-5-UPDOWN: Line protocol on Interface BRI0:2, changed state to up \*Mar 1 03:38:02.555: %OSPF-5-ADJCHG: Process 5, Nbr 172.22.1.1 on BRI0 from LOADING to FULL, Loading Done \*Mar 1 03:38:04.742: **%ISDN-6-CONNECT: Interface BRI0:2 is now connected to**

 **5551111 maui-nas-05**

*!--- Second B-channel (BRI0:2) is connected.* \*Mar 1 03:38:08.599: BR0:1 LCP: I ECHOREQ [Open] id 2 Len 12 magic 0x363030C5 \*Mar 1 03:38:08.603: BR0:1 LCP: O ECHOREP [Open] id 2 Len 12 magic 0x1144F392 maui-soho-01#

### <span id="page-9-0"></span>Informações Relacionadas

- [Configurando e Troubleshooting de Backup DDR](//www.cisco.com/warp/customer/471/backup_cookbook.html?referring_site=bodynav)
- [Avaliação das interfaces de backup, rotas estáticas flutuantes e Dialer Watch para fazer o](//www.cisco.com/warp/customer/123/backup-main.html?referring_site=bodynav) [backup de chamadas DDR](//www.cisco.com/warp/customer/123/backup-main.html?referring_site=bodynav)
- [Usando o Comando show isdn status para Troubleshooting de BRI](//www.cisco.com/warp/customer/129/bri_sh_isdn_stat.html?referring_site=bodynav)
- [Suporte Técnico Cisco Systems](//www.cisco.com/cisco/web/support/index.html?referring_site=bodynav)